# GT-B5722 Gebruiksaanwijzing  $\alpha$ 昌 **SAMSUNG**

# Over deze gebruiksaanwijzing

Deze gebruiksaanwijzing is bedoeld om u stap voor stap bekend te maken met de functies en mogelijkheden van uw mobiele telefoon. Om de telefoon snel in gebruik te nemen, gaat u naar "[Uw mobiele telefoon – introductie"](#page-17-0), "[De mobiele telefoon in gebruik nemen"](#page-21-0) en ["Basisfuncties gebruiken"](#page-26-0).

# Instructiesymbolen

Hieronder volgt een overzicht van belangrijke symbolen:

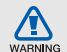

Waarschuwing: situaties die letsel kunnen veroorzaken bij u of bij anderen

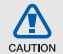

Let op: situaties die schade aan de telefoon of andere apparatuur kunnen veroorzaken

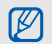

Opmerking: opmerkingen, gebruikstips of aanvullende informatie

**EXECUTE:** Raadpleeg: pagina's met verwante informatie, bijvoorbeeld: ► p. 12 (staat voor "zie pagina 12")

 $\rightarrow$  Gevolgd door: de volgorde van de opties of menu's die u moet selecteren om een stap uit te voeren. Bijvoorbeeld: selecteer in de menustand **Berichten** → **Nieuw bericht maken** (staat voor **Berichten**, gevolgd door **Nieuw bericht maken**)

[ ] Rechte haken: telefoontoetsen, bijvoorbeeld: [ $\sqrt{ }$ ] (staat voor toets Aan-Uit/Menu sluiten)

# **Copyrightgegevens**

De rechten op alle technologieën en producten in dit apparaat zijn het eigendom van de respectieve eigenaren:

- Bluetooth<sup>®</sup> is overal ter wereld een gedeponeerd handelsmerk van Bluetooth SIC, Inc. Bluetooth QD ID: B015992.
- Java™ is een handelsmerk van Sun Microsystems, Inc.

# **CE0168**

# Inhoud

# [Informatie over veiligheid en gebruik](#page-6-0) ........ 1

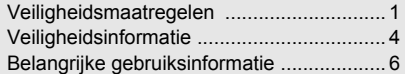

# Uw mobiele telefoon — introductie ......... 12

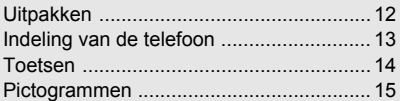

#### [De mobiele telefoon in gebruik nemen](#page-21-1) ....... 16

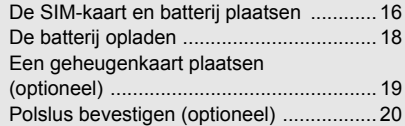

# [Basisfuncties gebruiken](#page-26-1) .......................... 21

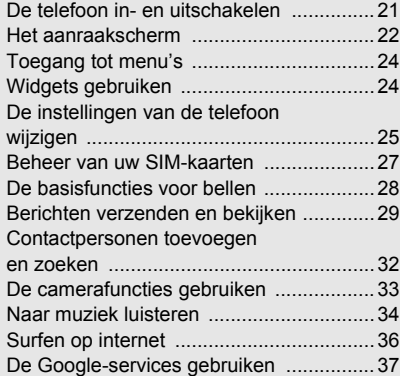

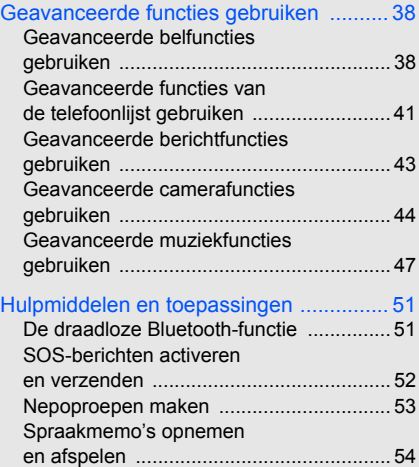

# Inhoud

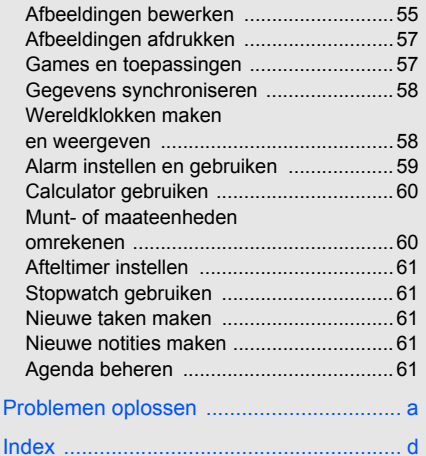

# <span id="page-6-0"></span>Informatie over veiligheid en gebruik

 Houd u aan de volgende richtlijnen om gevaarlijke of onwettige situaties te voorkomen en ervoor te zorgen dat uw mobiele telefoon altijd topprestaties kan leveren.

<span id="page-6-1"></span>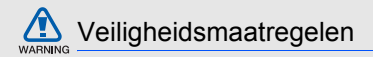

# Houd de telefoon buiten het bereik van kleine kinderen en huisdieren

Houd de telefoon en alle bijbehorende accessoires buiten het bereik van kleine kinderen en huisdieren. Kleine onderdelen kunnen verstikking of ernstig letsel veroorzaken wanneer ze worden ingeslikt.

#### Bescherm uw gehoor

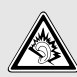

Overmatige blootstelling aan harde geluiden kan leiden tot gehoorbeschadiging. Zet het geluidsvolume altijd laag voordat u de oortelefoons in de geluidsbron steekt. Gebruik alleen het minimale geluidsniveau dat nodig is om uw gesprek of muziek te kunnen horen.

# Installeer mobiele apparatuur altijd zorgvuldig

Controleer of mobiele telefoons of bijbehorende apparatuur veilig in de auto zijn bevestigd. Plaats de telefoon en accessoires niet op een plek waar de airbag kan uitklappen. Verkeerd geïnstalleerde draadloze apparaten kunnen ernstig letsel veroorzaken als airbags snel uitklappen.

#### Behandel batterijen en oplader voorzichtig en verwijder ze volgens de voorschriften

- Gebruik alleen batterijen en opladers die door Samsung zijn goedgekeurd en die specifiek voor uw telefoon zijn ontworpen. Ongeschikte batterijen en opladers kunnen ernstige verwondingen veroorzaken of de telefoon beschadigen.
- Gooi nooit batterijen in open vuur. Volg alle plaatselijke voorschriften bij het afvoeren van gebruikte batterijen of telefoons.
- Leg batterijen of telefoons nooit in of op verwarmingsapparaten, zoals een magnetron, kachel of radiator. Batterijen kunnen exploderen als ze te heet worden.
- Probeer een batterij nooit te pletten of doorboren. Blootstelling van een batterij aan hoge druk kan inwendige kortsluiting en oververhitting veroorzaken.

#### Voorkom storing van pacemakers

Houd minimaal 15 cm afstand tussen mobiele telefoons en pacemakers om mogelijke storing te voorkomen. Dit wordt aangeraden door fabrikanten en de onafhankelijke onderzoeksgroep Wireless Technology Research. Als u vermoedt dat uw telefoon storing veroorzaakt in een pacemaker of andere medische apparatuur, schakelt u de telefoon meteen uit en neemt u contact op met de fabrikant van de pacemaker of medische apparatuur voor advies.

#### Zet de telefoon uit in omgevingen met potentieel explosiegevaar

Gebruik de telefoon nooit bij een tankstation of in de buurt van brandstoffen of chemicaliën. Zet de telefoon uit wanneer dit wordt aangegeven met waarschuwingsborden of -instructies. De telefoon kan explosies of brand veroorzaken in en bij opslaglocaties voor brandstof en chemicaliën en plaatsen waar met explosieven wordt gewerkt. Bewaar geen ontvlambare vloeistoffen, gassen en explosief materiaal in dezelfde ruimte als de telefoon of de onderdelen of accessoires van de telefoon.

## Beperk het risico van RSI-letsel door vaak herhaalde bewegingen

Wanneer u de telefoon gebruikt, houdt u de telefoon ontspannen vast, drukt u licht op de toetsen, gebruikt u speciale functies waardoor u op minder toetsen hoeft te drukken (zoals standaardberichten en voorspellende tekst) en pauzeert u regelmatig.

# Gebruik de telefoon niet als het scherm gebarsten of gebroken is

Glas- of acrylaatscherven kunnen leiden tot letsel aan uw hand en gezicht. Laat het scherm vervangen bij een Samsung Service Center. De garantie van de fabrikant is niet van toepassing op schade die is veroorzaakt door onvoorzichtige behandeling.

# WARNING

<span id="page-9-0"></span>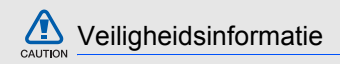

#### Verkeersveiligheid voor alles

Gebruik uw telefoon niet tijdens het rijden en houd u aan alle regels voor het gebruik van mobiele telefoons in de auto. Gebruik handsfree accessoires waar mogelijk.

# Houd u aan alle veiligheidsvoorschriften en regels

Houd u aan alle voorschriften die het gebruik van mobiele telefoons in een bepaald gebied verbieden.

### Gebruik uitsluitend door Samsung goedgekeurde accessoires

Het gebruik van incompatibele accessoires kan de telefoon beschadigen of letsel veroorzaken.

# Zet de telefoon uit als u zich in de buurt van medische apparatuur bevindt

Uw telefoon kan storingen veroorzaken in medische apparatuur in ziekenhuizen en andere zorginstellingen. Volg alle voorschriften, waarschuwingsmededelingen en aanwijzingen van medisch personeel op.

### Zet de telefoon uit of schakel de draadloze functies uit wanneer u zich in een vliegtuig bevindt

De telefoon kan storing in de apparatuur van het vliegtuig veroorzaken. Houd u aan alle voorschriften van de luchtvaartmaatschappij en zet uw telefoon uit of schakel deze over naar een modus waarin alle draadloze functionaliteit is uitgeschakeld als het vliegtuigpersoneel hierom vraagt.

## Bescherm batterijen en opladers tegen schade

- Vermijd blootstelling van batterijen aan extreme temperaturen (onder 0 °C/32 °F of boven 45 °C/113 °F). Extreme temperaturen kunnen het oplaadvermogen en de levensduur van uw batterijen verminderen.
- Laat batterijen niet in aanraking komen met metalen voorwerpen. Dit kan een verbinding vormen tussen de plus- en minpolen van uw batterijen en tijdelijke of permanente kortsluiting veroorzaken.
- Gebruik nooit een beschadigde oplader of batterij.

# Behandel de telefoon voorzichtig en verstandig

- Haal de telefoon niet uit elkaar. Daardoor kunt u een elektrische schok krijgen.
- Laat uw telefoon niet nat worden. Vloeistoffen kunnen ernstige schade veroorzaken; hierbij verandert het label in de telefoon dat waterschade aanduidt, van kleur. Raak het apparaat niet aan met natte handen. Waterschade aan het apparaat kan de garantie van de fabrikant laten vervallen.
- Gebruik of bewaar de telefoon niet op een stoffige, vuile locatie om beschadiging van de bewegende onderdelen te voorkomen.
- De telefoon bevat ingewikkelde elektronica. Bescherm de telefoon tegen schokken en ruw gebruik om ernstige schade te voorkomen.
- Gebruik geen verf op de telefoon. Verf kan bewegende delen verstoppen, waardoor de telefoon mogelijk niet meer correct werkt.
- Als de telefoon een camera of verlichting heeft houd deze dan niet vlakbij de ogen van mensen of dieren.
- De telefoon kan worden beschadigd bij blootstelling aan magnetische velden. Gebruik geen telefoonhoesjes of accessoires met magnetische sluitingen en laat de telefoon niet gedurende langere tijd in contact komen met magnetische velden.

# Voorkom storing met andere elektronische apparatuur

De telefoon zendt RF-signalen (Radio Frequency) uit die storing kunnen veroorzaken in elektronische apparatuur die niet of niet voldoende is beschermd, zoals pacemakers, gehoorapparaten, medische apparatuur of apparatuur thuis of in de auto. Vraag advies bij de fabrikant van uw elektronische apparaat om mogelijke problemen met storing op te lossen.

<span id="page-11-0"></span>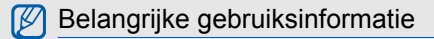

# Gebruik de telefoon in de normale positie

Raak de interne antenne van de telefoon niet aan.

### Laat de telefoon alleen repareren door bevoegd personeel

Wanneer u de telefoon laat repareren door onbevoegd personeel, kan de telefoon worden beschadigd en vervalt de garantie.

## Verleng de levensduur van batterij en oplader

- Laad batterijen niet langer dan een week achtereen op; teveel opladen is niet bevorderlijk voor de levensduur.
- Batterijen die niet worden gebruikt, ontladen zich na verloop van tijd en moeten voor gebruik opnieuw worden opgeladen.
- Laat de stekker van de oplader niet in het stopcontact zitten als u de oplader niet gebruikt.
- Gebruik de batterijen alleen voor het doel waarvoor ze zijn bedoeld.

# Wees voorzichtig met SIM-kaarten en geheugenkaarten

- Verwijder een kaart niet wanneer via de telefoon gegevens worden overgedragen of geopend. Dit kan leiden tot verlies van gegevens en/of beschadiging van de kaart of telefoon.
- Bescherm kaarten tegen sterke schokken, statische elektriciteit en elektrische storing van andere apparaten.
- Veelvuldig wissen van en schrijven naar een geheugenkaart verkort de levensduur.
- Raak de goudkleurige contactpunten of polen niet aan met uw vingers of met metalen voorwerpen. Veeg, indien nodig, geheugenkaarten schoon met een zachte doek.

# Zorg dat contact met nooddiensten mogelijk blijft

In bepaalde gebieden of omstandigheden kunt u mogelijk geen alarmnummers bellen. Voordat u naar afgelegen of minder ontwikkelde gebieden afreist, moet u daarom een alternatieve manier plannen om contact te kunnen opnemen met nooddiensten.

# Informatie over het SAR-certificaat (Specific Absorption Rate)

Uw telefoon voldoet aan de standaarden die in de EU zijn opgesteld voor blootstelling aan radiofrequentie-energie die wordt afgegeven door radio- en telecommunicatie-apparatuur. Deze standaarden verbieden de verkoop van mobiele telefoons die het maximumniveau voor blootstelling overschrijden, de zogenaamde SAR (Specific Absorption Rate), van 2,0 watt per kilogram lichaamsgewicht.

Tijdens testen is de maximum-SAR voor dit model vastgesteld op 0,685 watt per kilogram. Bij normaal gebruik is de feitelijke SAR waarschijnlijk veel lager, omdat de telefoon zo is ontworpen dat slechts de minimaal benodigde hoeveelheid RF-energie wordt gebruikt voor het verzenden van een signaal naar het dichtstbijzijnde basisstation. Door waar mogelijk automatisch lagere niveaus te gebruiken, wordt de blootstelling aan RF-energie nog verder beperkt.

De conformiteitsverklaring achter in deze gebruiksaanwijzing geeft aan dat de telefoon voldoet aan de Richtlijn van de EU betreffende radioapparatuur en telecommunicatie-eindapparatuur. Ga naar de website van Samsung over mobiele telefoons voor meer informatie over SAR en de gerelateerde EU-standaarden.

#### Correcte verwijdering van dit product

(Elektrische & elektronische afvalapparatuur)

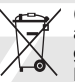

(Van toepassing in de Europese Unie en andere Europese landen waar afval gescheiden wordt ingezameld) Dit merkteken op het product, de accessoires of het informatiemateriaal duidt erop dat het

product en zijn elektronische accessoires (bv. lader, headset, USB-kabel) niet met ander huishoudelijk afval verwijderd mogen worden aan het einde van hun gebruiksduur. Om mogelijke schade aan het milieu of de menselijke gezondheid door ongecontroleerde afvalverwijdering te voorkomen, moet u deze artikelen van andere soorten afval scheiden en op een verantwoorde manier recyclen, zodat het duurzame hergebruik van materiaalbronnen wordt bevorderd.

Huishoudelijke gebruikers moeten contact opnemen met de winkel waar ze dit product hebben gekocht of met de gemeente waar ze wonen om te vernemen waar en hoe ze deze artikelen milieuvriendelijk kunnen laten recyclen.

Zakelijke gebruikers moeten contact opnemen met hun leverancier en de algemene voorwaarden van de koopovereenkomst nalezen. Dit product en zijn elektronische accessoires mogen niet met ander bedrijfsafval voor verwijdering worden gemengd.

#### Correcte behandeling van een gebruikte accu uit dit product

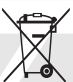

(Van toepassing op de Europese Unie en andere Europese landen met afzonderlijke inzamelingssystemen voor accu's en batterijen)

Dit merkteken op de accu, handleiding of verpakking geeft aan dat de accu in dit product aan het einde van de levensduur niet samen met ander huishoudelijk afval mag worden weggegooid. De chemische symbolen Hg, Cd of Pb geven aan dat het kwik-, cadmium- of loodgehalte in de accu hoger is dan de referentieniveaus in de Richtlijn 2006/66/EC. Indien de gebruikte accu niet op de juiste wijze wordt behandeld, kunnen deze stoffen schadelijk zijn voor de gezondheid van mensen of het milieu. Ter bescherming van de natuurlijke hulpbronnen en ter bevordering van het hergebruik van materialen, verzoeken wij u afgedankte accu's en batterijen te scheiden van andere soorten afval en voor recycling aan te bieden bij het gratis inzamelingssysteem voor

accu's en batterijen in uw omgeving.

#### Disclaimer

Sommige inhoud en diensten die via dit apparaat worden gebruikt zijn eigendom van derden en worden beschermd door auteursrecht, patent, handelsmerk en/ of andere intellectuele eigendomswetten. Dergelijke inhoud en diensten zijn enkel en alleen voor uw persoonlijk, niet-commercieel gebruik verstrekt. U mag deze inhoud en diensten niet gebruiken op een manier die niet is toegestaan door de eigenaar van de inhoud of door de serviceprovider. Zonder beperkingen op het voornoemde, tenzij expliciet is toegestaan door de betreffende eigenaar van inhoud of de betreffende serviceprovider, mag u inhoud of diensten die via dit apparaat worden weergegeven niet wijzigen, kopiëren, opnieuw publiceren, uploaden, posten, overbrengen, vertalen, verkopen, afgeleide werken van maken, exploiteren of verspreiden op welk medium of op welke wijze dan ook.

INHOUD EN DIENSTEN VAN DERDEN WORDEN "AS IS" AANGEBODEN. SAMSUNG BIEDT GEEN GARANTIE VOOR DE ALS ZODANIG VERSTREKTE INHOUD OF DIENSTEN, NIET EXPLICIET NOCH IMPLICIET, VOOR WELKE DOELSTELLING DAN OOK. SAMSUNG BIEDT GEEN IMPLICIETE GARANTIE, WAARONDER, MAAR NIET BEPERKT TOT, GARANTIES OP VERKOOPBAARHEID OF GESCHIKTHEID VOOR EEN BEPAALD DOEL. SAMSUNG BIEDT GEEN GARANTIE VOOR DE NAUWKEURIGHEID, GELDIGHEID, TIJDIGHEID, WETTELIJKHEID OF VOLLEDIGHEID VAN INHOUD OF DIENSTEN DIE VIA DIT APPARAAT BESCHIKBAAR WORDEN GESTELD. SAMSUNG IS BOVENDIEN ONDER GEEN ENKELE OMSTANDIGHEID, OOK NIET BIJ VERWAARLOZING, AANSPRAKELIJK VOOR DIRECTE, INDIRECTE, INCIDENTELE, SPECIALE SCHADE OF VERVOLGSCHADE, JURIDISCHE

KOSTEN, UITGAVEN OF ANDERE SCHADE DIE VOORTVLOEIT UIT OF VERBAND HOUDT MET INFORMATIE DIE IS OPGESLAGEN IN, OF HET RESULTAAT IS VAN HET GEBRUIK VAN ENIGE INHOUD OF DIENST DOOR U OF EEN DERDE PARTIJ, ZELFS NIET ALS DE MOGELIJKHEID VAN DERGELIJKE SCHADE IS BERICHT.

Diensten van derden kunnen op elk moment worden beëindigd of onderbroken, en Samsung verklaart of garandeert niet dat inhoud of een dienst gedurende een bepaalde periode beschikbaar zal zijn. Inhoud en diensten worden door derden overgebracht via netwerk- of transmissiefaciliteiten waarover Samsung geen controle heeft. Zonder de algemeenheid van deze vrijwaringsverklaring te beperken, wijst Samsung expliciet de verantwoordelijk of aansprakelijkheid af voor elke onderbreking of opschorting van inhoud of diensten die via deze dienst worden verstrekt.

Samsung is niet verantwoordelijk noch aansprakelijk voor de klantenservice voor de inhoud en diensten. Alle vragen over of verzoeken om diensten met betrekking tot inhoud of diensten, moeten rechtstreeks worden gericht aan de betreffende eigenaar van de inhoud of de betreffende serviceproviders.

# <span id="page-17-0"></span>Uw mobiele telefoon – introductie

 In dit gedeelte leert u de indeling van uw mobiele telefoon kennen, evenals de toetsen en de pictogrammen.

# <span id="page-17-1"></span>Uitpakken

Controleer de verpakking op de volgende onderdelen:

- Mobiele telefoon
- **Batterii**
- Reisadapter (oplader)
- Gebruiksaanwijzing

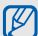

- Het pakket meegeleverde onderdelen kan variëren, afhankelijk van de software en accessoires die in uw regio beschikbaar zijn of worden aangeboden door uw serviceprovider. Extra accessoires zijn verkrijgbaar bij de plaatselijke Samsungdealer.
- De bijgeleverde accessoires zijn het meest geschikt voor deze telefoon.

# <span id="page-18-0"></span>Indeling van de telefoon

Volumetoets Multifunctionele aansluiting Beltoets Toets Aan-uit/ Menu sluiten Luistergedeelte Aanraakscherm Terugtoets **Microfoon** 

Toetsen en functies op de voorzijde van de telefoon:

Toetsen en functies op de achterzijde van de telefoon:

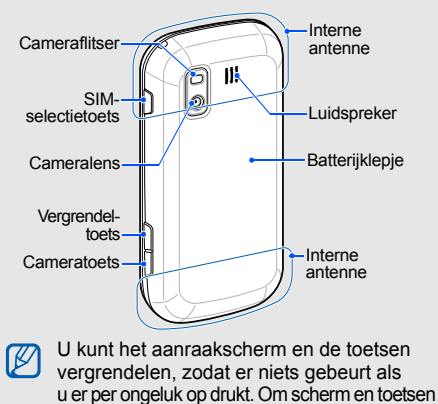

te vergrendelen, drukt u op [A]. Om de vergrendeling op te heffen, houdt u  $[**A**]$  ingedrukt.

13

<span id="page-19-0"></span>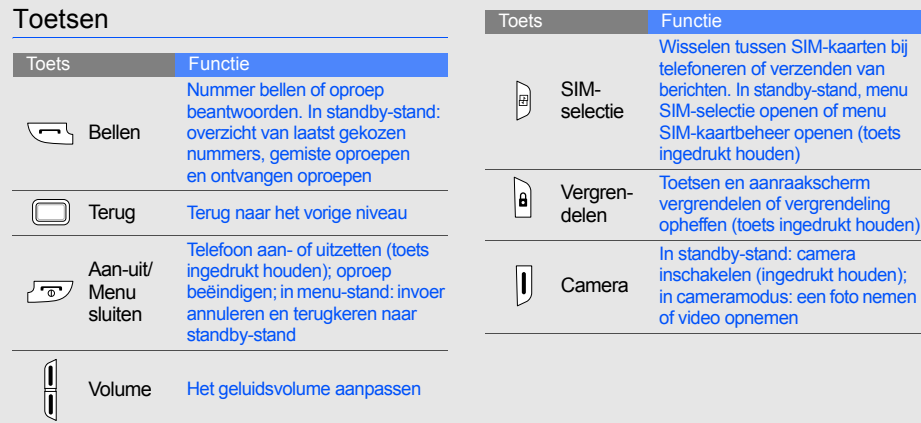

# <span id="page-20-0"></span>Pictogrammen

Overzicht van de pictogrammen die op het display verschijnen.

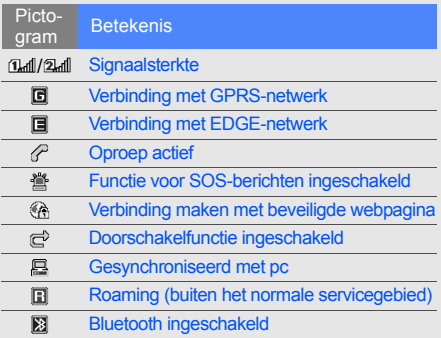

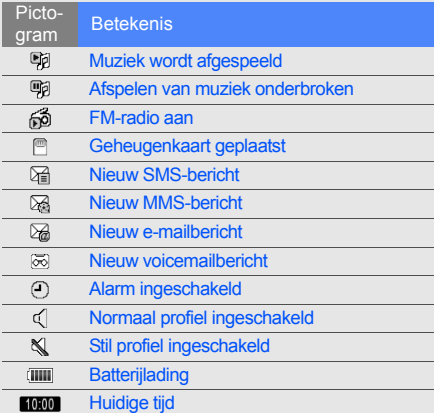

# <span id="page-21-1"></span><span id="page-21-0"></span>De mobiele telefoon in gebruik nemen

 Installeer allereerst de mobiele telefoon en stel deze in.

# <span id="page-21-2"></span>De SIM-kaart en batterij plaatsen

Bij het afsluiten van een abonnement ontvangt u een SIM-kaart (Subscriber Identity Module) met de abonnementsgegevens, zoals uw PIN-code en de beschikbare extra diensten.

De SIM-kaart en batterij plaatsen:

1. Verwijder het klepje van het batterijcompartiment.

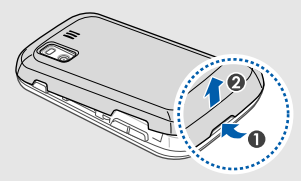

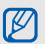

Als de telefoon aan staat, zet u deze eerst uit door  $\lceil \frac{1}{0} \rceil$  ingedrukt te houden.

2. Plaats de SIM-kaart.

De telefoon heeft twee sleuven voor SIM-kaarten. U kunt dus twee kaarten plaatsen en wisselen tussen deze kaarten.  $\triangleright$  [p. 27](#page-32-1)

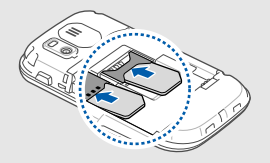

- 
- goudkleurige contacten naar beneden gericht.
- Als u twee kaarten plaatst, wordt u gevraagd een van beide te selecteren op het moment dat u gebruik gaat maken van een netwerkservice.
- Als u geen SIM-kaart plaatst, kunt u alleen gebruikmaken van niet-netwerkservice en van sommige menu's.

3. Plaats de batterij.

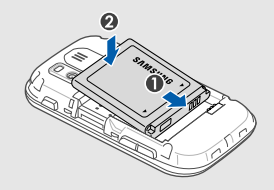

4. Plaats het batterijklepje weer terug. • Plaats de SIM-kaarten in de telefoon met de

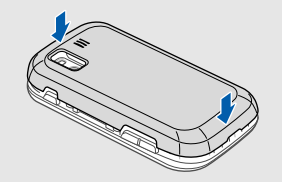

# <span id="page-23-0"></span>De batterij opladen

U moet de batterij opladen voordat u de telefoon voor de eerste keer gaat gebruiken.

- 1. Open het klepje van het multifunctionele aansluitpunt aan de zijkant van de telefoon.
- 2. Plaats het smalle uiteinde van de reisadapter in het multifunctionele aansluitpunt.

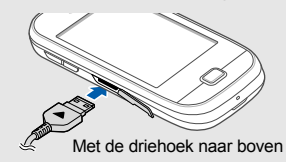

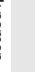

Een onjuiste aansluiting kan de telefoon ernstig beschadigen. Schade veroorzaakt  $CALITION$ door incorrect gebruik wordt niet gedekt door de garantie.

- 3. Steek de stekker van de reisadapter in een stopcontact.
- 4. Als de batterij volledig is opgeladen (het pictogram **TIII** beweegt niet meer), haalt u de stekker uit het stopcontact.
- 5. Haal de reisadapter uit de telefoon.
- 6. Sluit het klepje van het multifunctionele aansluitpunt

#### **Batterij bijna leeg** ſИ

Als de batterij bijna leeg is, laat de telefoon een waarschuwingstoon horen en verschijnt er een melding. Bovendien is het batterijpictogram leeg en knippert het. Als de batterij zo zwak is dat de telefoon niet meer kan worden gebruikt, wordt het toestel automatisch uitgeschakeld. Laad de batterij op als u de telefoon weer wilt gebruiken.

# <span id="page-24-0"></span>Een geheugenkaart plaatsen (optioneel)

Voor extra opslagcapaciteit, bijvoorbeeld voor het opslaan van multimediabestanden, kunt u een geheugenkaart plaatsen. Uw telefoon is geschikt voor microSD™- of microSDHC™-geheugenkaarten tot 8 GB (afhankelijk van het merk en het type van de kaart).

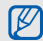

Formatteren van een geheugenkaart op de computer kan incompatibiliteit met uw telefoon veroorzaken. Formatteer de geheugenkaart alleen op de telefoon.

- 1. Verwijder het klepje van het batterijcompartiment.
- 2. Plaats een geheugenkaart in de kaartsleuf, met het etiket naar beneden.

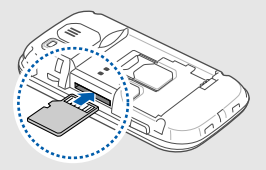

- 3. Druk de geheugenkaart in de sleuf totdat de kaart vastklikt.
- 4. Plaats het batterijklepje weer terug.

Als u de geheugenkaart wilt verwijderen, drukt u er zachtjes op tot de kaart losklikt. Daarna kunt u de geheugenkaart uit de sleuf nemen.

# <span id="page-25-0"></span>Polslus bevestigen (optioneel)

- 1. Verwijder het klepje van het batterijcompartiment.
- 2. Schuif het smalle uiteinde van de polslus door de sleuf en haal het brede uiteinde door de lus.

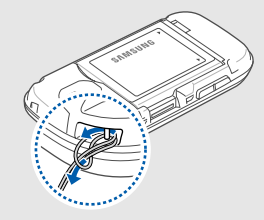

3. Plaats het batterijklepje weer terug.

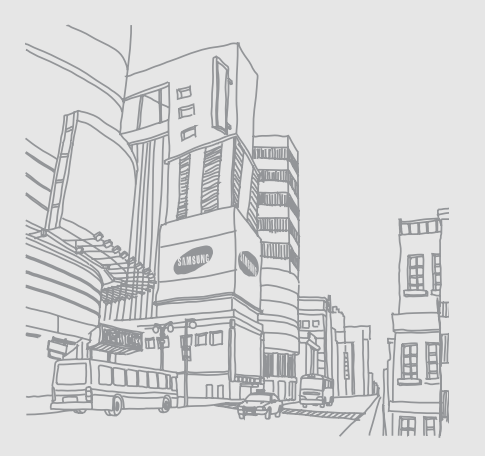

# <span id="page-26-1"></span><span id="page-26-0"></span>**Basisfuncties** gebruiken

 Basisfuncties uitvoeren en de belangrijkste mogelijkheden van uw mobiele telefoon gebruiken.

# <span id="page-26-2"></span>De telefoon in- en uitschakelen

De telefoon inschakelen:

- 1. Houd  $\lceil \frac{1}{2} \rceil$  ingedrukt.
- 2. Geef uw PIN-code in en druk op **Gereed** (indien nodig).
- 3. Druk op **OK**.
- 4. Selecteer een van de twee sleuven en wijs een naam en signaalsymbool toe aan de desbetreffende SIM-kaart. Doe dit nog een keer, nu voor de andere SIMkaart (indien van toepassing).
- 5. Selecteer **Volgende** → **OK**.

Herhaal stap 1 hierboven om de telefoon uit te schakelen.

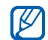

Als u twee SIM-kaarten hebt geplaatst, wordt u gevraagd een van beide te selecteren op het moment dat u gebruik gaat maken van een netwerkservice, dus als u wilt bellen, een bericht wilt versturen of naar het internet wilt gaan.

## Overschakelen naar het vliegtuigprofiel

Door over te schakelen op het vliegtuigprofiel kunt u op plaatsen waar het gebruik van draadloze apparatuur is verboden, bijvoorbeeld in vliegtuigen en ziekenhuizen, de functies van de telefoon gebruiken waarvoor geen netwerk is vereist.

Selecteer **Instellingen** → **Telefoonprofielen** → **Vliegtuig (offline)** → **Opslaan** in de menustand om naar het vliegtuigprofiel over te schakelen.

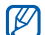

Houd u aan alle voorschriften en volg alle instructies van ter plaatse aanwezig personeel op als u zich op locaties bevindt waar draadloze apparatuur niet is toegestaan.

# <span id="page-27-0"></span>Het aanraakscherm

Met het aanraakscherm van de telefoon kunt u eenvoudig items selecteren of functies uitvoeren. Leer werken met het aanraakscherm.

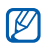

Voor optimaal gebruik van het aanraakscherm verwijdert u de beschermende folie voordat u de telefoon in gebruik neemt.

• Raak een pictogram aan om een menu te openen of een toepassing te starten.

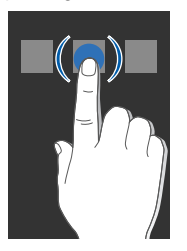

• Sleep uw vinger omhoog of omlaag om door verticale lijsten te bladeren.

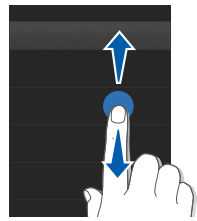

• Sleep uw vinger naar links of rechts om door horizontale lijsten te bladeren.

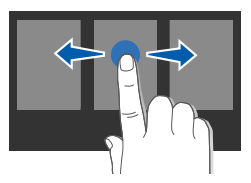

# <span id="page-29-0"></span>Toegang tot menu's

De menu's op uw telefoon openen:

- 1. Selecteer **Menu** in de standby-stand voor toegang tot de menustand.
- 2. Selecteer een menu of optie.
- 3. Druk op de toets Terug om een niveau omhoog te gaan. Druk op  $\lceil \frac{1}{0} \rceil$  om terug te keren naar de standby-stand.

# <span id="page-29-1"></span>Widgets gebruiken

Informatie over de widgets op de widgetbalk.

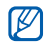

- Sommige widgets maken verbinding met webservices. Als u een widget voor een webservice selecteert, kunnen er aanvullende kosten in rekening worden gebracht.
- Welke widgets beschikbaar zijn, is afhankelijk van uw regio of serviceprovider.

# De widgetbalk openen

Selecteer in de standby-stand het pijltje linksonder op het scherm om de widgetbalk te openen. U kunt de widgets op de widgetbalk naar wens ordenen of ze verplaatsen naar het standby-scherm.

# Widgets verplaatsen naar het standby-scherm

- 1. Open de widgetbalk.
- 2. Sleep de gewenste widget van de widgetbalk naar het standby-scherm. U kunt de widget op elke willekeurige plek op het scherm neerzetten.

# De widgets wijzigen

- 1. Selecteer in de menustand **Instellingen** → **Display en verlichting** → **Widget**.
- 2. Selecteer de widgets die u aan de widgetbalk wilt toevoegen en selecteer **Opslaan**.

# <span id="page-30-0"></span>De instellingen van de telefoon wijzigen

Haal meer uit uw telefoon door deze aan te passen aan uw eigen voorkeuren.

#### Het volume van de toetstonen aanpassen

Druk in de standby-stand op de volumetoets omhoog of omlaag om het volume van de toetstonen aan te passen.

## De trilsterkte van het aanraakscherm aanpassen

U kunt instellen hoe sterk het telefoonscherm trilt als u het aanraakt.

- 1. Druk in de standby-stand op de volumetoets.
- 2. Selecteer **Trillen** en pas de trilsterkte aan.

# Overschakelen naar of van het profiel Stil

Selecteer in de standby-stand **Toetsen** en houd # ingedrukt om het profiel Stil in of uit te schakelen.

# Een telefoonprofiel instellen

De beltoon van het huidige profiel wijzigen.

- 1. Selecteer in de menustand **Instellingen** → **Telefoonprofielen**.
- 2. Ga naar het profiel dat u gebruikt.

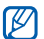

Als u het profiel Stil of Vliegtuig gebruikt, kunt u het volume van de beltoon niet aanpassen.

- 3. Selecteer **Wijzigen** → **Beltoon spraakoproep**.
- Selecteer een beltooncategorie  $\rightarrow$  een beltoon.
- 5. Selecteer tweemaal **Opslaan**.

Basistuncties gebruiken Basisfuncties gebruiken Als u naar een ander profiel wilt overschakelen, kiest u het gewenste profiel in de lijst.

Een telefoonprofiel aanmaken.

- 1. Selecteer in de menustand **Instellingen** → **Telefoonprofielen**.
- 2. Selecteer **Nieuw**.
- 3. Geef een naam in voor het profiel en selecteer **Gereed**.
- 4. Pas de geluidsinstellingen naar wens aan.
- 5. Selecteer **Opslaan** als u klaar bent.

# Een achtergrond selecteren (standby-stand)

- 1. Selecteer in de menustand **Instellingen** → **Display en verlichting** → **Achtergrond**.
- 2. Blader naar links of rechts naar een afbeelding.
- 3. Selecteer **Instellen**.

# Een skinkleur (menustand) selecteren

- 1. Selecteer in de menustand **Instellingen** → **Display en verlichting** → **Mijn thema**.
- 2. Selecteer een skinkleur → **Opslaan**.

# De telefoon vergrendelen

- 1. Selecteer in de menustand **Instellingen** → **Beveiliging** → **Telefoon** → **Telefoonblokkering**.
- 2. Selecteer **Aan** → **Opslaan**.
- 3. Geef een nieuw wachtwoord van vier tot acht cijfers in en selecteer **Gereed**.
- 4. Geef het nieuwe wachtwoord nogmaals in en selecteer weer **Gereed**.

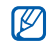

• De eerste keer dat u een menu opent waarvoor een wachtwoord is vereist, wordt u gevraagd een wachtwoord te maken en dit te bevestigen.

• Samsung is niet verantwoordelijk voor het verlies van wachtwoorden of privé-informatie of andere schade door illegale software.

# <span id="page-32-1"></span><span id="page-32-0"></span>Beheer van uw SIM-kaarten

Uw telefoon ondersteunt dubbele SIM-modus, wat wil zeggen dat u twee SIM-kaarten kunt plaatsen die u dus niet fysiek hoeft te verwisselen. Leer hoe u een standaard SIM-kaart en netwerk selecteert en SIM-kaarten instelt.

# Een standaard SIM-kaart en netwerk selecteren

- 1. Houd in de standby-stand  $[ $\overline{H}$ ] ingedrukt.$
- 2. Selecteer **Netwerk** → de gewenste SIM-kaart.
- 3. Selecteer **Inschakelen** onder de SIM-kaart.
- 4. Selecteer het veld voor standaard netwerk totdat de gewenste SIM-kaart op het display wordt weergegeven.
- 5. Selecteer **Opslaan** → **Ja**.

De telefoon wordt automatisch uit- en weer ingeschakeld.

# Automatisch wisselen tussen SIMkaarten

- 1. Houd in de standby-stand  $[ $\overline{H}$ ] ingedrukt.$
- 2. Selecteer **Automatisch van SIM wisselen** → **Wijzig**.
- 3. Selecteer een van de SIM-kaartsleuven.
- 4. Geef een activeringsschema op voor de SIMkaart en selecteer **Opslaan**.

## Namen en pictogrammen van de SIMkaarten wijzigen

- 1. Houd in de standby-stand [ H ] ingedrukt.
- 2. Selecteer **Kaart registreren**.
- 3. Selecteer een van de SIM-kaartsleuven.
- 4. Selecteer **Naam kaart**, wijzig de naam van de SIM-kaart en selecteer **Gereed**.
- 5. Selecteer **Pictogram**, wijzig het pictogram van de SIM-kaart en selecteer **Opslaan**.

# <span id="page-33-0"></span>De basisfuncties voor bellen

Oproepen tot stand brengen, oproepen aannemen en de basisfuncties voor bellen gebruiken.

# Een oproep tot stand brengen

- 1. Selecteer **Toetsen** in de standby-stand en geef het netnummer en het abonneenummer in.
- 2. Druk op  $[\blacksquare]$  om het nummer te kiezen.
- 3. Druk op  $\lceil \frac{1}{2} \rceil$  om de oproep te beëindigen.

# Een oproep aannemen

- 1. Druk op  $[-]$  als een oproep binnenkomt.
- 2. Druk op  $\lceil \frac{1}{2} \rceil$  om de oproep te beëindigen.

#### Het volume aanpassen

Druk de volumetoets omhoog of omlaag om tijdens een gesprek het volume aan te passen.

#### De luidsprekerfunctie gebruiken

- 1. Selecteer tijdens een gesprek <**↓→ Ja** om de luidsprekerfunctie in te schakelen.
- 2. Selecteer nogmaals <a>
w om de luidsprekerfunctie weer uit te schakelen.

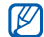

In een luidruchtige omgeving hebt u wellicht moeite om het gesprek te verstaan als u de luidsprekerfunctie gebruikt. Zet in dat geval de luidspreker uit voor een beter geluid.

#### De headset gebruiken

Als u de meegeleverde headset op de telefoon aansluit, kunt u als volgt oproepen tot stand brengen en beantwoorden.

• Als u het laatstgekozen nummer opnieuw wilt bellen, houdt u de knop op de headset ingedrukt.

- Als u een oproep wilt aannemen, drukt u op de knop op de headset.
- Als u een gesprek wilt beëindigen, drukt u op de knop op de headset.

# <span id="page-34-0"></span>Berichten verzenden en bekijken

SMS-berichten, MMS-berichten of e-mailberichten verzenden of bekijken.

# Een SMS- of MMS-bericht verzenden

- 1. Selecteer in de menustand **Berichten** → **Nieuw bericht maken** → **Bericht**.
- 2. Selecteer het invoerveld voor de ontvanger → **Handmatig invoeren**.
- 3. Geef het nummer van de ontvanger in en selecteer **Gereed**.
- 4. Selecteer **Tik om tekst toe te voegen**.

5. Geef de berichttekst in en selecteer **Gereed**.  $\blacktriangleright$  [p. 30](#page-35-0)

Als u het bericht als SMS wilt verzenden, gaat u naar stap 7.

Als u een MMS-bericht wilt verzenden, gaat u verder met stap 6.

- 6. Selecteer **Multimedia toevoegen** en voeg een item toe.
- 7. Selecteer **Verzenden** om het bericht te verzenden.

#### Een e-mail verzenden

- 1. Selecteer in de menustand **Berichten** → **Nieuw bericht maken** → **E-mail**.
- 2. Selecteer het invoerveld voor de ontvanger → **Handmatig invoeren**.
- 3. Geef een e-mailadres in en selecteer **Gereed**.
- 4. Selecteer **Tik voor onderwerp**, geef het onderwerp in en selecteer **Gereed**.
- 5. Selecteer **Tik om tekst toe te voegen**, geef de tekst voor het e-mailbericht in en selecteer **Gereed**.
- 6. Selecteer **Multimedia bijvoegen** en voeg een bestand bij (indien nodig).
- 7. Selecteer **Verzenden** om het bericht te verzenden.

# <span id="page-35-0"></span>Tekst ingeven

Bij het ingeven van tekst kunt u verschillende tekstinvoerstanden gebruiken.

- Selecteer **T9Ab** onderaan in het midden van het scherm om te wisselen tussen hoofd- en kleine letters of als u cijfers of symbolen wilt gebruiken. Afhankelijk van het land is het ook mogelijk een invoerstand weer te geven voor uw taal.
- Voor invoer van tekst in de T9-stand selecteert u **T9** (**T9** wordt blauw).
- Selecteer @ om over te schakelen naar de symboolstand.
U kunt tekst ingeven in een van de volgende standen: SMS- of MMS-berichten bekijken

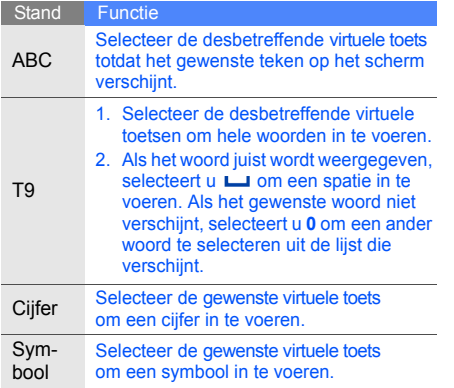

- <span id="page-36-1"></span>1. Selecteer in de menustand **Berichten** → **Mijn berichten** → **Postvak IN**.
- <span id="page-36-0"></span>2. Selecteer een SMS- of MMS-bericht.

### Een e-mailbericht bekijken

- 1. Selecteer in de menustand **Berichten** → **Mijn berichten** → **E-mail Postvak IN**.
- 2. Selecteer een account.
- 3. Selecteer **Download**.
- 4. Selecteer een e-mail of een koptekst.
- 5. Als u een koptekst hebt geselecteerd, selecteert u **Ophalen** om de berichttekst te bekijken.

# Contactpersonen toevoegen en zoeken

De basisprincipes van het gebruik van telefoonlijstfuncties.

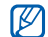

De geheugenlocatie voor het opslaan van nieuwe contactpersonen kan, afhankelijk van uw serviceprovider, vooringesteld zijn. Als u die geheugenlocatie wilt wijzigen, selecteert in de menustand **T.Lijst** → **Meer** → **Instellingen** → **Nieuwe contacten opslaan in** → een geheugenlocatie → **Opslaan**.

#### <span id="page-37-0"></span>Nieuwe contactpersoon toevoegen

- 1. Selecteer **Toetsen** in de standby-stand en geef een telefoonnummer in.
- 2. Selecteer **Meer** → **Toevoegen aan telefoonlijst** → een geheugenlocatie (indien nodig) → **Nieuw**.
- 3. Selecteer een nummertype (indien nodig).
- 4. Geef de gegevens van de contactpersoon in.
- 5. Selecteer **Opslaan** om de contactpersoon aan het geheugen toe te voegen.

#### Een contactpersoon zoeken

- 1. Selecteer in de menustand **T.Lijst**.
- 2. Selecteer **Zoeken**.
- 3. Geef de eerste paar letters in van de naam die u zoekt en selecteer **Gereed**.
- 4. Selecteer de naam van de contactpersoon in de zoeklijst.

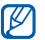

- Als u de gewenste persoon gevonden hebt, kunt u:
- deze persoon bellen door op [- ] te drukken;
- de gegevens van deze contactpersoon bewerken met **Wijzigen**.

# De camerafuncties gebruiken

De basisprincipes van het maken en bekijken van foto's en video's.

#### Foto's maken

- 1. Houd in de standby-stand de cameratoets ingedrukt om de camera in te schakelen.
- 2. Draai de telefoon linksom naar de liggende stand.
- 3. Richt de lens op het onderwerp en pas het beeld naar wens aan.
	- Selecteer  $\blacksquare$  om de belichtingswaarde in te stellen.
	- Druk op de volumetoets om in of uit te zoomen.
- 4. Druk op de cameratoets om een foto te maken. De foto wordt automatisch opgeslagen.

5. Druk op de terugtoets of de cameratoets om nog een foto te maken (stap 3).

Nadat u foto's hebt genomen, selecteert u  $\sqrt{a}$  om de foto's te bekijken.

### <span id="page-38-0"></span>Foto's bekijken

Selecteer in de menustand **Mijn bestanden** → een geheugenlocatie → **Afbeeldingen** → **Mijn foto's** → een fotobestand.

#### Video's opnemen

- 1. Houd in de standby-stand de cameratoets ingedrukt om de camera in te schakelen.
- 2. Draai de telefoon linksom naar de liggende stand.
- 3. Selecteer  $\sqrt{6}$   $\rightarrow \sqrt{6}$  om over te schakelen naar de videostand.
- 4. Richt de lens op het onderwerp en pas het beeld naar wens aan.
	- Selecteer  $\mathbf{\Sigma}$  om de belichtingswaarde in te stellen.
	- Om in of uit te zoomen, drukt u op de volumetoets.
- 5. Druk op de cameratoets om de opname te starten.
- 6. Druk op de cameratoets of selecteer  $\Box$  om de opname te stoppen. De video wordt automatisch opgeslagen.
- 7. Druk op de terugtoets of de cameratoets om nog een opname te maken (stap 4).

Nadat u video-opnamen hebt gemaakt, selecteert u  $\Box$  om de opnamen te bekijken.

### Video's bekijken

Selecteer in de menustand **Mijn bestanden** → een geheugenlocatie → **Video's** → **Mijn videoclips** → een videobestand.

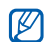

De telefoon is geschikt voor het afspelen van videobestanden met een resolutie van 320 x 240 met een snelheid van 12 beelden per seconde.

### Naar muziek luisteren

Muziek beluisteren via de mp3-speler of de FM-radio.

### Naar de FM-radio luisteren

- 1. Sluit de meegeleverde headset aan op de multifunctionele aansluiting van uw telefoon.
- 2. Selecteer in de menustand **FM-radio**.
- 3. Druk op ▶ om de FM-radio aan te zetten.
- 4. Selecteer **Ja** om de functie voor het automatisch zoeken naar radiozenders te starten. De radio zoekt beschikbare zenders en slaat deze automatisch op.
- 5. U kunt de FM-radio bedienen met de volgende pictogrammen en toetsen:

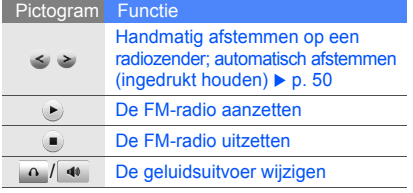

6. Selecteer  $\blacksquare$  om de radio uit te zetten.

#### Naar muziek bestanden luisteren

U moet eerst bestanden overbrengen naar het interne geheugen van de telefoon of naar een geheugenkaart. U hebt hiervoor de volgende opties:

- Muziekbestanden downloaden via een draadloze internetverbinding.  $\blacktriangleright$  [p. 36](#page-41-0)
- Muziekbestanden downloaden van een computer met behulp van het optionele Samsung Kies.  $\blacktriangleright$  [p. 47](#page-52-0)
- Muziekbestanden ontvangen via Bluetooth.  $\blacktriangleright$  [p. 52](#page-57-0)
- Muziekbestanden kopiëren naar uw geheugenkaart.  $\blacktriangleright$  [p. 48](#page-53-0)

Nadat u muziekbestanden hebt overgebracht naar het interne geheugen of naar een geheugenkaart, gaat u als volgt te werk:

- 1. Selecteer in de menustand **Muziek**.
- 2. Selecteer een muziekcategorie → een muziekbestand.

3. U kunt het afspelen bedienen met de volgende pictogrammen en toetsen: Surfen op internet

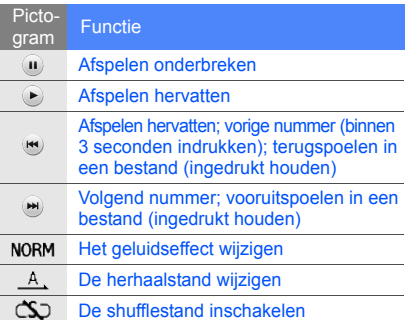

<span id="page-41-1"></span>Uw favoriete webpagina's openen en opslaan.

- Er worden mogelijk extra kosten in rekening ΙK gebracht voor het gebruik van internet en het downloaden van media.
	- Afhankelijk van uw serviceprovider heeft het browsermenu mogelijk een andere naam.
	- Welke widgets beschikbaar zijn, is afhankelijk van uw regio of serviceprovider.

#### <span id="page-41-0"></span>Webpagina's bekijken

1. Selecteer in de menustand **Internet** → **Startpagina** om naar de startpagina van uw provider te gaan.

2. Voor navigatie op internet gebruikt u de volgende pictogrammen:

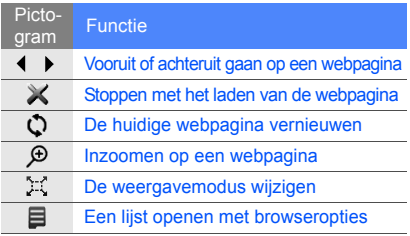

#### Een website toevoegen aan uw Favorieten

- 1. Selecteer in de menustand **Internet** → **Favorieten** → een SIM-kaart (indien nodig).
- 2. Selecteer **Nieuw**.
- 3. Geef een paginatitel en een internetadres (URL) op.
- 4. Selecteer **Opslaan**.

# De Google-services gebruiken

U kunt gebruik maken van diverse Google-services.

- Deze functie is mogelijk niet beschikbaar,  $\boldsymbol{\mathscr{C}}$ 
	- afhankelijk van het land waar u zich bevindt of de serviceprovider.
		- De stappen die u moet selecteren voor het gebruik van deze functie kunnen variëren, afhankelijk van uw regio of provider.

#### Verbinding maken met Google Search

- 1. Selecteer in de menustand **Google** → **Zoeken**.
- 2. Geef in het zoekveld een zoekterm in.

#### Verbinding maken met de e-mailservice van Google

- 1. Selecteer in de menustand **Google** → **Mail**.
- 2. Stel uw Google-account in en meld u aan.
- 3. Verzend of ontvang e-mailberichten.

# **Geavanceerde** functies gebruiken

 De geavanceerde functies en extra mogelijkheden van uw mobiele telefoon gebruiken.

# Geavanceerde belfuncties gebruiken

De extra belmogelijkheden van uw telefoon.

#### Gemiste oproepen bekijken en terugbellen

Op het display ziet u de nummers van binnengekomen oproepen die u hebt gemist.

Als u één oproep hebt gemist, selecteert u deze vanuit de widget Meldingen en selecteert u **Spraakopr.** om te kiezen.

Bij twee of meer gemiste oproepen selecteert u de gewenste oproep vanuit de widget Meldingen en selecteert u **Oproepenlijst** → een gemiste oproep.

#### Een recent gekozen nummer herhalen

- 1. Druk in de standby-stand op  $[-]$  voor een lijst van recent gekozen nummers.
- 2. Selecteer het gewenste nummer en druk op [ $\Box$ ] om te bellen.

#### Een oproep in de wacht zetten en terughalen

Selecteer **n** om een gesprek in de wacht te zetten of selecteer  $\mathbf{C}^*$  om een eerder in de wacht gezette oproep terug te halen.

#### Een tweede nummer kiezen

Als uw netwerk deze functie ondersteunt, kunt u tijdens een gesprek een tweede nummer kiezen:

- 1. Selecteer  $\blacksquare$  om de eerste oproep in de wacht te zetten.
- 2. Geef het tweede te bellen nummer in en selecteer **Nieuwe oproep** of druk op  $[-]$ .
- 3. Selecteer  $\mathbf{L}_m$  om van het ene gesprek naar het andere te schakelen.
- 4. Als u het gesprek in de wacht wilt beëindigen, selecteert u **Meer** → **Einde** → **Oproep in de wacht**.
- 5. Druk op  $\lceil \frac{1}{\alpha} \rceil$  om de oproep te beëindigen.

#### Een tweede oproep beantwoorden

Als uw netwerk deze functie ondersteunt, kunt u tijdens een gesprek een tweede oproep beantwoorden:

1. Druk op  $\boxed{\longrightarrow}$  om de tweede oproep te beantwoorden. Het eerste gesprek wordt automatisch in de

wacht gezet.

2. Selecteer  $\mathbf{I}_m$  om van het ene gesprek naar het andere te schakelen.

#### Een gesprek met meerdere deelnemers voeren (telefonische vergadering)

- 1. Bel de eerste persoon die u wilt laten deelnemen aan de telefonische vergadering.
- 2. Als de verbinding met de eerste persoon tot stand is gebracht, belt u de tweede persoon voor de telefonische vergadering.

De eerste persoon wordt automatisch in de wacht gezet.

- 3. Als de verbinding met de tweede persoon tot stand is gebracht, selecteert u **Vergaderoproep**.
- 4. Herhaal stap 2 en 3 om meer personen toe te voegen (indien nodig).
- 5. U beëindigt een telefonische vergadering door op  $\lceil \frac{1}{2} \rceil$  te drukken.

#### Internationale nummers bellen

- 1. Selecteer **Toetsen** in de standby-stand en houd **0** ingedrukt om het teken **+** in te voegen.
- 2. Geef het complete nummer in dat u wilt bellen (landcode, netnummer en abonneenummer) en druk dan op [- ] om het nummer te bellen.

#### Contactpersoon bellen vanuit de telefoonlijst

U kunt nummers rechtstreeks vanuit de telefoonlijst bellen met behulp van opgeslagen contactpersonen.  $\blacktriangleright$  [p. 32](#page-37-0)

- 1. Selecteer in de menustand **T.Lijst**.
- 2. Selecteer het gewenste nummer en druk op  $[-]$  om te kiezen.

### Een oproep weigeren

Als u een inkomende oproep wilt weigeren, drukt u op  $\lceil \cdot \cdot \cdot \rceil$ . De beller hoort een ingesprektoon.

Als u oproepen van bepaalde nummers automatisch wilt weigeren, gebruikt u de functie Automatisch weigeren. De functie Automatisch weigeren activeren en de blokkeerlijst instellen:

- 1. Selecteer in de menustand **Instellingen** → **Toepassingen** → **Oproepen** → **Alle oproepen** → **Automatisch weigeren**.
- 2. Selecteer **Aan** onder **Inschakelen**.
- 3. Selecteer **Blokkeerlijst**.
- 4. Selecteer **Nieuw**.
- 5. Selecteer het nummerinvoerveld.
- 6. Geef het te weigeren nummer in en selecteer **Gereed**.
- 7. Selecteer **Blokkeringscriteria** → een optie → **Kies**.
- 8. Selecteer **Opslaan**.
- 9. Herhaal de stappen 4-8 om meer nummers toe te voegen.
- 10.Selecteer tweemaal **Opslaan**.

# Geavanceerde functies van de telefoonlijst gebruiken

Een visitekaartje maken, snelkiesnummers instellen en groepen met contactpersonen maken.

#### Een visitekaartje maken

- 1. Selecteer in de menustand **T.Lijst**.
- 2. Selecteer **Meer** → **Mijn visitekaartje**.
- 3. Geef uw persoonlijke gegevens in.
- 4. Selecteer **Opslaan**.

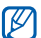

U kunt uw visitekaartje per e-mail versturen (als bijlage) of via Bluetooth.

### Snelkiesnummers instellen

- 1. Selecteer in de menustand **T.Lijst**.
- 2. Select **Meer** → **Instellingen** → **Snelkiezen**.
- 3. Selecteer een snelkiesnummer dat u wilt instellen.
- 4. Selecteer een contactpersoon → een nummer (indien nodig) om aan dat nummer toe te wijzen. De gekozen contactpersoon wordt onder het geselecteerde snelkiesnummer opgeslagen.

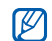

- U kunt deze contactpersoon bellen door het toegewezen snelkiesnummer aan te raken en vast te houden in het kiesscherm.
- De eerste drie favoriete nummers worden toegewezen aam de favoriete contactpersonen  $(\overline{\mathbb{a}})$  op de widgetbalk.

#### Groepen met contactpersonen maken

Door groepen met contactpersonen te maken, kunt u groepsnamen, beltonen en foto's aan zulke groepen toewijzen en berichten versturen aan alle leden van de groep. Maak eerst een groep:

- 1. Selecteer in de menustand **T.Lijst**.
- 2. Blader naar links of rechts naar **Groepen**.
- 3. Selecteer **Nieuw**.
- 4. Geef een naam voor de groep in en selecteer **Gereed**.
- 5. Om de foto in te stellen, selecteert u de nieuwe groep → **Groepsinstellingen** → het afbeeldingsveld.
- 6. Selecteer een geheugenlocatie (indien nodig).
- 7. Selecteer een afbeeldingscategorie  $\rightarrow$  een afbeelding.
- 8. Om een groepsbeltoon in te stellen, selecteert u het beltoonveld → een beltooncategorie → een beltoon → **Kies** (indien nodig).
- 9. Selecteer **Opslaan**.

# Geavanceerde berichtfuncties gebruiken

Leer standaardberichten maken en gebruiken voor het samenstellen van nieuwe berichten en leer werken met de berichtendienstfunctie.

#### Standaard SMS-berichten maken

- 1. Selecteer in de menustand **Berichten** → **Standaardberichten** → **Standaard SMSberichten**.
- 2. Selecteer **Nieuw** om een nieuw standaardbericht te openen.
- 3. Geef de gewenste tekst in en selecteer **Gereed** om het standaardbericht op te slaan.

#### Standaard MMS-berichten maken

- 1. Selecteer in de menustand **Berichten** → **Standaardberichten** → **Standaard MMSberichten**.
- 2. Selecteer **Nieuw**.
- 3. U kunt een MMS-bericht samenstellen, compleet met onderwerp en bijlagen, en dit vervolgens als standaardbericht gebruiken.  $\blacktriangleright$  p. 29
- 4. Selecteer **Meer** → **Opslaan in** → **Standaardberichten** om het standaardbericht op te slaan.

#### Standaard SMS-berichten gebruiken voor nieuwe berichten

- 1. Selecteer in de menustand **Berichten** → **Nieuw bericht maken** → een berichttype.
- 2. Selecteer in het tekstveld **Meer** → **Invoegen** → **Standaardberichten** → een standaardbericht.

#### Standaard MMS-berichten gebruiken voor nieuwe berichten

- 1. Selecteer in de menustand **Berichten** → **Standaardberichten** → **Standaard MMSberichten**.
- 2. Selecteer het gewenste standaardbericht.
- 3. Selecteer **Meer** → **Wijzigen**. Het standaardbericht wordt geopend als nieuw MMS-bericht.

#### <span id="page-49-0"></span>Bluetooth-berichtendienst gebruiken

Direct via de draadloze Bluetooth-functie chatten met familie of vrienden.

- 1. Selecteer **Berichten** → **Bluetooth-berichten** in de menustand.
- 2. Selecteer **Ja** om Bluetooth in te schakelen (indien nodig).
- 3. Selecteer **Zoeken**.
- 4. Selecteer een apparaat.
- 5. Selecteer het berichtinvoerveld.
- 6. Geef de berichttekst in en selecteer **Gereed** → **Verzenden**.
- 7. Geef de PIN-code in van de draadloze Bluetoothfunctie of de Bluetooth-PIN-code van het andere apparaat, indien nodig, en selecteer **OK**. Als de eigenaar van het andere apparaat dezelfde

PIN-code invoert of de verbinding accepteert, kunnen de twee apparaten met elkaar communiceren.

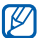

Afhankelijk van het apparaat hoeft u wellicht geen PIN-code in te voeren.

# Geavanceerde camerafuncties gebruiken

U kunt foto's maken op diverse manieren en de camera-instellingen aanpassen.

#### Foto's maken met opties die vooraf zijn ingesteld voor verschillende scènes

- 1. Houd in de standby-stand de cameratoets ingedrukt om de camera in te schakelen.
- 2. Draai de telefoon linksom naar de liggende stand.
- 3. Selecteer → → een scène → **OK**.
- 4. `Breng eventueel gewenste wijzigingen aan.
- 5. Druk op de cameratoets om een foto te maken.

#### Een serie-opname maken

- 1. Houd in de standby-stand de cameratoets ingedrukt om de camera in te schakelen.
- 2. Draai de telefoon linksom naar de liggende stand.
- 3. Selecteer  $\{\hat{O}\}$  → **Fotostand** → **Serie-opname**.
- 4. Breng eventueel gewenste wijzigingen aan.
- 5. Houd de cameratoets ingedrukt om een serie-opname te maken.

#### Een mozaïekopname maken

- 1. Houd in de standby-stand de cameratoets ingedrukt om de camera in te schakelen.
- 2. Selecteer  $\widehat{\{O}}$  → **Fotostand** → **Mozaïekopname**.
- 3. Selecteer een foto-indeling.
- 4. Breng eventueel gewenste wijzigingen aan.
- 5. Druk op de cameratoets om foto's te maken voor elk segment.

#### Foto's maken met een decoratief kader

- 1. Houd in de standby-stand de cameratoets ingedrukt om de camera in te schakelen.
- 2. Draai de telefoon linksom naar de liggende stand.
- 3. Selecteer  $\{\hat{O}\}$  → **Fotostand** → **Kaderopname**.
- Selecteer een kader.
- 5. Breng eventueel gewenste wijzigingen aan.
- 45 6. Druk op de cameratoets om een foto te maken met het kader.

#### Cameraopties gebruiken

Voordat u een foto maakt, selecteert u  $\{\hat{O}\}$  voor toegang tot de volgende opties:

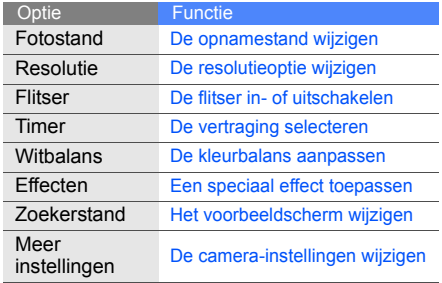

Voordat u een video maakt, selecteert u  $\{\hat{O}\}$  voor toegang tot de volgende opties:

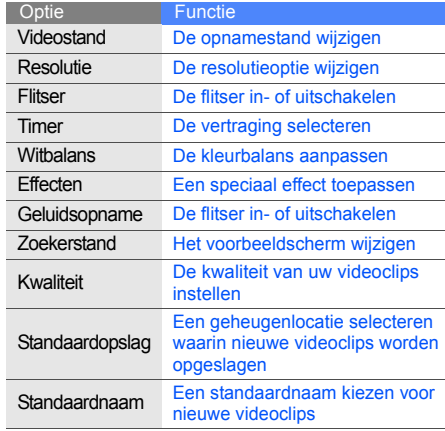

#### Camera-instellingen wijzigen

Voordat u een foto neemt, selecteert u  $\hat{6}$ } → **Meer instellingen** voor toegang tot de volgende instellingen:

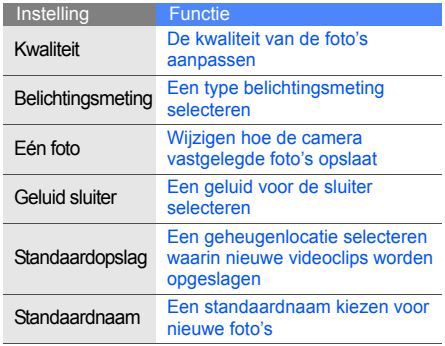

# Geavanceerde muziekfuncties gebruiken

Muziekbestanden aanleggen, afspeellijsten maken en radiozenders opslaan.

#### <span id="page-52-0"></span>Muziekbestanden kopiëren met Samsung Kies

- 1. Selecteer in de menustand **Instellingen** → **PC-verbindingen** → **Samsung Kies** of **Massaopslag** → **Opslaan**.
- 2. Gebruik een pc-datakabel (niet meegeleverd) om de telefoon via de multifunctionele aansluiting met de computer te verbinden.
- 3. Start Samsung Kies en kopieer bestanden van de computer naar de telefoon.

Raadpleeg de Help bij Samsung Kies voor meer informatie.

#### <span id="page-53-0"></span>Muziekbestanden naar een geheugenkaart kopiëren

- 1. Plaats een geheugenkaart.
- 2. Selecteer in de menustand **Instellingen** → **PC-verbindingen** → **Massaopslag** → **Opslaan**.
- 3. Gebruik een pc-datakabel (niet meegeleverd) om de telefoon via de multifunctionele aansluiting met de computer te verbinden. Zodra de verbinding tot stand is gebracht, verschijnt een pop-upvenster op het computerscherm.
- 4. Open de map met de gewenste bestanden.
- 5. Kopieer bestanden van de computer naar de geheugenkaart.

#### Een afspeellijst maken

- 1. Selecteer in de menustand **Muziek** → **Afspeellijsten**.
- 2. Selecteer **Nieuw**.
- 3. Geef een titel in voor de nieuwe afspeellijst en selecteer **Gereed**.
- 4. Selecteer de nieuwe afspeellijst.
- 5. Selecteer **Voeg toe** → **Tracks**.
- 6. Selecteer de bestanden die u wilt opnemen en selecteer vervolgens **Voeg toe**.

#### Mp3-instellingen aanpassen

Afspeel- en geluidsinstellingen van de mp3-speler aanpassen.

- 1. Selecteer in de menustand **Muziek** → **Instellingen**.
- 2. Breng de gewenste wijzigingen aan in de mp3-instellingen:

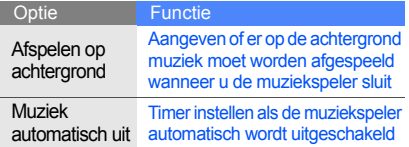

3. Selecteer **Opslaan**.

#### Nummers vanaf de FM-radio opnemen

- 1. Sluit de meegeleverde headset aan op de multifunctionele aansluiting van uw telefoon.
- 2. Selecteer in de menustand **FM-radio**.
- 3. Selecteer **Meer** → **Opnemen** om de opname te starten.
- 4. Selecteer **Stop** als u klaar bent met de opname. Het muziekbestand wordt opgeslagen in **FMradioclips** (selecteer **Mijn bestanden** → **Muziek** in de menustand).
- ۱K

De opnamefunctie is alleen ontwikkeld voor spraakopnamen. De kwaliteit van de opname is veel lager dan de kwaliteit van digitale media.

#### Radiozenders automatisch opslaan

1. Sluit de meegeleverde headset aan op de multifunctionele aansluiting van uw telefoon.

- 2. Selecteer in de menustand **FM-radio**.
- 3. Selecteer  $\triangleright$  om de FM-radio te starten.
- 4. Selecteer **Meer** → **Automatisch afstemmen**.
- 5. Selecteer **Ja** om te bevestigen (indien nodig). De radio zoekt beschikbare zenders en slaat deze automatisch op.

#### <span id="page-55-0"></span>Een lijst met radiozenders instellen

- 1. Sluit de meegeleverde headset aan op de multifunctionele aansluiting van uw telefoon.
- 2. Selecteer in de menustand **FM-radio**.
- 3. Selecteer ▶ om de FM-radio te starten.
- 4. Selecteer een radiozender die u aan de lijst met favorieten wilt toevoegen.
- 5. Selecteer **Toevoegen aan favorie...**.

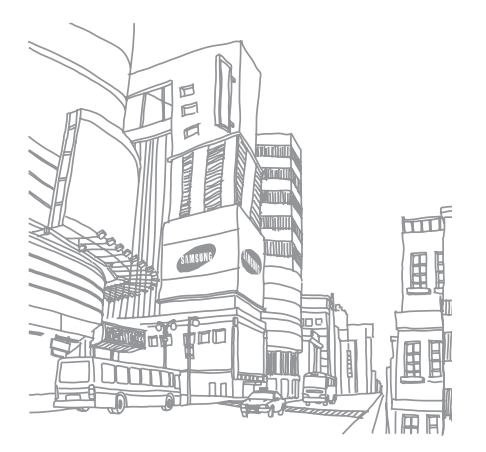

# Hulpmiddelen en toepassingen

 Speciale voorzieningen en extra toepassingen op uw mobiele telefoon.

# De draadloze Bluetooth-functie

Verbinding maken met andere draadloze apparatuur voor uitwisseling van gegevens en handsfree functies.

#### <span id="page-56-1"></span>Bluetooth inschakelen

- 1. Selecteer in de menustand **Bluetooth**.
- 2. Selecteer **Inschakelen** → **Aan** → **Opslaan**.
- 3. Selecteer **Zichtbaarheid van mijn telefoon** → **Aan** → **Opslaan** om andere apparaten in staat te stellen uw telefoon te detecteren.

#### <span id="page-56-0"></span>Detecteren van en communiceren met andere Bluetooth-apparatuur

- 1. Selecteer in de menustand **Bluetooth** → **Mijn apparaten** → **Nieuw apparaat zoeken**.
- 2. Selecteer een apparaat.

3. Geef de PIN-code in van de draadloze Bluetoothfunctie of de Bluetooth-PIN-code van het andere apparaat, indien nodig, en selecteer **Gereed**. Als de eigenaar van het andere apparaat dezelfde PIN-code invoert of de verbinding accepteert, kunnen de twee apparaten met elkaar communiceren.

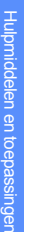

Afhankelijk van het apparaat hoeft u wellicht  $\mathbb{Z}$ geen PIN-code in te voeren.

#### <span id="page-57-2"></span>Gegevens versturen via Bluetooth

- 1. Selecteer het bestand of item dat u wilt versturen vanuit een van de telefoontoepassingen.
- 2. Selecteer **Verzenden via** → **Bluetooth** of selecteer **Meer** → **Visitekaartje verzenden via** → **Bluetooth** (geef bij het verzenden van contactpersoongegevens op welke gegevens moeten worden verzonden).

#### <span id="page-57-1"></span><span id="page-57-0"></span>Gegevens ontvangen via Bluetooth

- 1. Geef de PIN-code voor Bluetooth in en selecteer **Gereed** (indien nodig).
- 2. Selecteer **Ja** om te bevestigen dat u gegevens wilt ontvangen van het desbetreffende apparaat (indien nodig).

# SOS-berichten activeren en verzenden

In noodgevallen kunt u een SOS-bericht verzenden om hulp in te roepen.

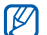

- Deze functie is wellicht niet beschikbaar, afhankelijk van het land waar u zich bevindt of de serviceprovider.
- 1. Selecteer in de menustand **Berichten** → **SOS-berichten** → **Verzendopties**.
- 2. Selecteer **Aan** onder **SOS wordt verzonden**.
- 3. Selecteer **Leeg** onder **Ontvangers** om de lijst met geadresseerden te openen.
- 4. Selecteer **Ontvangers toevoegen** → **Telefoonlijst** om de lijst met contactpersonen te openen.
- 5. Selecteer de gewenste contactpersonen.
- 6. Selecteer een nummer (indien nodig).
- 7. Als u de gewenste contactpersonen hebt geselecteerd, selecteert u **Voeg toe** om terug te keren naar de lijst met ontvangers.
- 8. Selecteer **Opslaan** om de ontvangers op te slaan.
- 9. Selecteer **Eenmalig** onder **Herhalen**, stel het aantal keren in dat het SOS-bericht moet worden herhaald en selecteer **Opslaan**.
- 10.Selecteer **Opslaan** → **Ja**.

Voor het versturen van SOS-berichten moeten het aanraakscherm en de toetsen zijn vergrendeld. Druk vier keer op de volumetoets.

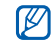

Als u een SOS-bericht verstuurt, worden alle andere telefoonfuncties tijdelijk uitgeschakeld. Die functies worden weer actief als u [A] ingedrukt houdt of op  $\lceil \cdot \cdot \cdot \cdot \rceil$  drukt.

# Nepoproepen maken

U kunt een inkomende oproep simuleren wanneer u een voorwendsel zoekt om een bijeenkomst of ongewenst gesprek te verlaten. U kunt ook doen alsof u met iemand een telefoongesprek voert door een opgenomen stem af te spelen.

#### De functie voor nepoproepen activeren

- 1. Selecteer **Instellingen** → **Toepassingen** → **Oproepen** → **Nepoproep** in de menustand.
- 2. Selecteer **Inschakelen** → **Aan**.

#### Een nepoproep tot stand brengen

Houd in de standby-stand de volumetoets ingedrukt.

#### Een stem opnemen

- 1. Selecteer in de menustand **Instellingen** → **Toepassingen** → **Oproepen** → **Nepoproep** → **Nepspraakoproep**.
- 2. Selecteer **Aan** onder **Nepspraakoproep**.
- 3. Selecteer **Spraakopname**.
- 4. Selecteer om de opname te starten.
- 5. Spreek uw tekst in de microfoon in.
- 6. Selecteer als u klaar bent met de opname.
- 7. Selecteer **Terug** → **Opslaan** om de opname in te stellen als antwoord op nepoproepen.

#### De vertraging voor nepoproepen wijzigen

- 1. Selecteer **Instellingen** → **Toepassingen** → **Oproepen** → **Nepoproep** → **Timer nepoproep** in de menustand.
- 2. Selecteer een optie → **Opslaan**.

# Spraakmemo's opnemen en afspelen

Het gebruik van de spraakrecorder.

#### Spraakmemo's opnemen

- 1. Selecteer in de standby-stand **Spraakrecorder** om de spraakrecorder te openen.
- 2. Selecteer om de opname te starten.
- 3. Spreek het memo in de microfoon in.
- 4. Selecteer als u klaar bent met de opname.

#### Spraakmemo's afspelen

- 1. Druk vanaf het spraakrecorderscherm op de terugtoets.
- 2. Selecteer **Mijn spraakme...** → een bestand.
- 

Druk de volumetoets omhoog of omlaag om het afspeelvolume aan te passen.

# Afbeeldingen bewerken

Afbeeldingen bewerken en leuke effecten toepassen.

#### <span id="page-60-1"></span><span id="page-60-0"></span>Effecten toepassen

- 1. Selecteer in de menustand **Afbeelding bewerken**.
- 2. Selecteer **Bestanden** → **Openen** of **Foto nemen**.
- 3. Selecteer een afbeelding of maak een foto  $(\rightarrow$ **Laden**).
- 4. Druk op  $\frac{1}{2}$   $\rightarrow$  een effect (filter, stijl, vervormen of vervagen).
- 5. Selecteer een van de mogelijke varianten van het gewenste effect en selecteer **Gereed**. Bij sommige effecten kunt u het niveau aanpassen. Om een gedeelte van de afbeelding te vervagen, verplaatst u eerst het selectiekader of maakt u het groter of kleiner. Vervolgens selecteert u **Gereed**.
- 6. Als u klaar bent, selecteert u **Bestanden** → **Opslaan als**.
- 7. Geef een nieuwe bestandsnaam in voor de afbeelding en selecteer **Opslaan**.

#### <span id="page-60-2"></span>Afbeeldingen transformeren

- 1. Open de afbeelding die u wilt bewerken. Zie stappen 1-3 in "[Effecten toepassen"](#page-60-0).
- 2. Selecteer → **Grootte wijzigen**, **Draaien**, of **Spiegelen**.
- 3. Roteer of spiegel de afbeelding en selecteer **Gereed**.

Als u het formaat wilt wijzigen, selecteert u eerst een formaat en vervolgens **Kies**.

4. Sla de bewerkte afbeelding op onder een nieuwe bestandsnaam. Zie stappen 6-7 in "[Effecten toepassen"](#page-60-0).

#### <span id="page-61-1"></span>Een afbeelding bijsnijden

- 1. Open de afbeelding die u wilt bewerken. Zie stappen 1-3 in "[Effecten toepassen"](#page-60-0).
- 2. Selecteer **a.**
- 3. Verplaats het selectiekader of maak het groter of kleiner totdat dit precies over het uit te snijden gedeelte valt en selecteer **Gereed**.

Als u een selectiekader met een andere vorm wilt gebruiken, selecteert u **Vorm**.

4. Sla de bewerkte afbeelding op onder een nieuwe bestandsnaam. Zie stappen 6-7 in "[Effecten](#page-60-0)  [toepassen"](#page-60-0).

#### <span id="page-61-0"></span>Afbeeldingen aanpassen

- 1. Open de afbeelding die u wilt bewerken. Zie stappen 1-3 in "[Effecten toepassen"](#page-60-0).
- 2. Selecteer  $\stackrel{\triangle}{\rightarrow} \rightarrow$  een aanpassingsoptie (helderheid, contrast of kleur). Selecteer **Automatisch niveau** om de afbeelding automatisch aan te passen.
- 3. Pas de afbeelding naar wens aan en selecteer **Gereed**.
- 4. Sla de bewerkte afbeelding op onder een nieuwe bestandsnaam. Zie stappen 6-7 in ["Effecten](#page-60-0)  [toepassen"](#page-60-0).

#### <span id="page-61-2"></span>Visuele effecten toevoegen

- 1. Open de afbeelding die u wilt bewerken. Zie stappen 1-3 in "[Effecten toepassen"](#page-60-0).
- 2. Selecteer **Meer** → **Invoegen** → een visueel effect (kader, afbeelding, clipart, emoticon of tekst).
- 3. Selecteer een visueel effect of geef de gewenste tekst in en selecteer **Opslaan**.
- 4. Verplaats, vergroot/verklein of roteer het effect of de tekst en selecteer **Gereed**.
- 5. Sla de bewerkte afbeelding op onder een nieuwe bestandsnaam. Zie stappen 6-7 in "[Effecten](#page-60-0)  [toepassen"](#page-60-0).

#### <span id="page-62-0"></span>Afbeeldingen afdrukken

Afbeeldingen afdrukken via een USB-verbinding of Bluetooth.

Ga als volgt te werk om een afbeelding af te drukken via een USB-verbinding:

- 1. Selecteer **Instellingen** → **PC-verbindingen** → **Printer** → **Opslaan** in de menustand.
- 2. Sluit de multifunctionele aansluiting van de telefoon aan op een compatibele printer.
- 3. Open een afbeelding.  $\triangleright$  [p. 33](#page-38-0)
- 4. Selecteer **Meer** → **Afdrukken via** → **USB**.

5. Stel afdrukopties in en druk de afbeelding af. Ga als volgt te werk om een afbeelding af te drukken via Bluetooth:

- 1. Open een afbeelding.  $\triangleright$  [p. 33](#page-38-0)
- 2. Selecteer **Meer** → **Afdrukken via** → **Bluetooth**.
- 3. Selecteer de af te drukken afbeeldingen en selecteer **Afdrukken**.
- 4. Selecteer een Bluetooth-printer en maak verbinding met de printer.  $\triangleright$  [p. 51](#page-56-0)
- 5. Stel afdrukopties in en druk de afbeelding af.

# Games en toepassingen

Het gebruik van games en toepassingen op basis van de meermaals onderscheiden Java-technologie.

#### Games spelen

- 1. Selecteer in de menustand **Games en meer**.
- 2. Kies een game in de lijst en volg de instructies op het scherm.

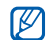

Afhankelijk van uw regio of provider kan het aanbod van games variëren. Ook de gamebesturing en -opties kunnen variëren, afhankelijk van uw regio of serviceprovider.

### Toepassingen activeren

- 1. Selecteer in de menustand **Games en meer** → een toepassing.
- 2. Selecteer **Meer** voor een lijst met opties en instellingen voor de gekozen toepassing.

# Gegevens synchroniseren

58 Contactpersonen, afspraken, taken en memo's synchroniseren met de opgegeven webserver.

### Een synchronisatieprofiel maken

- 1. Selecteer **Sync.** in de menustand.
- 2. Selecteer **Voeg toe** en geef profielparameters op.
- 3. Selecteer **Opslaan** als u klaar bent.

### Synchronisatie starten

- 1. Selecteer in de menustand **Sync.**.
- Selecteer een synchronisatieprofiel.
- 3. Selecteer **OK** om de synchronisatie met de opgegeven webserver te starten.

# Wereldklokken maken en weergeven

U kunt zien hoe laat het is in een andere regio en instellen welke tijden op het display worden weergegeven.

#### Een wereldklok maken

- 1. Selecteer in de menustand **Wereldklok**.
- 2. Selecteer **Voeg toe**.
- 3. Blader naar links of rechts naar een tijdzone.
- 4. Als u de zomertijd wilt instellen, selecteert u.
- 5. Selecteer **Voeg toe** om een wereldklok te maken.
- 6. Herhaal de stappen 2 tot en met 5 hierboven als u nog meer wereldklokken wilt toevoegen.

### Een wereldklok toevoegen aan de weergave op het display

Met de widget voor dubbele tijdsweergave kunt u twee verschillende klokken voor twee verschillende tijdzones weergeven op het display.

Ga als volgt te werk nadat u wereldklokken hebt gemaakt:

- 1. Selecteer in de menustand **Wereldklok**.
- 2. Selecteer de wereldklok die u wilt toevoegen en selecteer **Meer** → **Inst. als 2e klok**.

# Alarm instellen en gebruiken

Alarm inschakelen en instellen voor belangrijke afspraken of gebeurtenissen.

#### <span id="page-65-1"></span>Een nieuw alarm instellen

- 1. Selecteer **Alarm** in de menustand.
- 2. Selecteer een nog niet gebruikt alarm of **Nieuw**.
- 3. Stel het alarm in zoals u wilt.
- 4. Selecteer **Opslaan**.

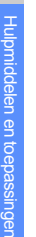

De automatische inschakelfunctie zorgt ervoor  $\mathbb{Z}$ dat de telefoon, mocht dat nodig zijn, automatisch wordt aangezet op het moment dat het alarm moet afgaan.

#### <span id="page-65-0"></span>Een alarm uitzetten

Als het alarm afgaat:

- Selecteer **OK** om het alarm zonder sluimertijd af te zetten.
- Selecteer **OK** om het alarm met sluimertijd helemaal af te zetten, of selecteer **Sluimeren** om het alarm voor de duur van de sluimertijd uit te zetten. Het alarm gaat dan na enkele minuten opnieuw af.

#### <span id="page-65-2"></span>Een alarm uitschakelen

- 1. Selecteer **Alarm** in de menustand.
- 2. Selecteer het alarm dat u wilt uitschakelen en selecteer **Uit** onder **Alarm**.
- 3. Selecteer **Opslaan**.

# <span id="page-65-3"></span>Calculator gebruiken

- 1. Selecteer **Calculator** in de menustand.
- 2. Gebruik de toetsen zoals die zichtbaar zijn op het display voor het uitvoeren van eenvoudige berekeningen.

# Munt- of maateenheden omrekenen

- 1. Selecteer in de menustand **Omrekenen** → een omrekentype.
- 2. Geef een munt- of maateenheid op in de daarvoor bestemde velden.

# <span id="page-66-0"></span>Afteltimer instellen

- 1. Selecteer **Timer** in de menustand.
- 2. Selecteer **Instellen**.
- 3. Geef de af te tellen tijd op en selecteer **Gereed**.
- 4. Selecteer **Afspelen** om het aftellen te starten.
- 5. Als de afteltijd is afgelopen, selecteert u **OK** om het alarm af te zetten.

# Stopwatch gebruiken

- 1. Selecteer **Stopwatch** in de menustand.
- 2. Selecteer **Start** om de stopwatch te starten en (ronde) tijden op te nemen.
- 3. Selecteer **Ronde** om rondetijden vast te leggen.
- 4. Selecteer **Stop** als u klaar bent.
- 5. Selecteer **Resetten** om de vastgelegde tijden te wissen.

### Nieuwe taken maken

- 1. Selecteer **Taken** in de menustand.
- 2. Selecteer **Nieuw**.
- 3. Geef de gegevens voor de taak in en selecteer **Opslaan**.

# Nieuwe notities maken

- 1. Selecteer **Notities** in de menustand.
- 2. Selecteer **Nieuw**.
- 3. Geef de notitie in en selecteer **Gereed**.

# <span id="page-66-1"></span>Agenda beheren

Weergave van de agenda aanpassen en afspraken noteren.

#### Weergave van de agenda aanpassen

- 1. Selecteer **Agenda** in de menustand.
- 2. Selecteer **Sorteren op** → **Dag** of **Week**.

#### Afspraken noteren

- 1. Selecteer in de menustand **Agenda**.
- 2. Selecteer **Nieuw** → een itemtype.
- 3. Geef de noodzakelijke gegevens voor het item in en selecteer **Opslaan**.

#### Agenda-items bekijken

Ga als volgt te werk om de agenda-items voor een bepaalde datum te bekijken:

- 1. Selecteer in de menustand **Agenda**.
- 2. Selecteer een datum in de agenda.

3. Selecteer een item om de details te bekijken. Ga als volgt te werk om agenda-items weer te geven op basis van het itemtype:

- 1. Selecteer **Agenda** in de menustand.
- 2. Selecteer **Meer** → **Afsprakenlijst** → een itemtype.
- 3. Selecteer een item om de details te bekijken.

# Problemen oplossen

Als u problemen ondervindt met uw mobiele telefoon, probeert u de problemen op te lossen via de volgende procedures voordat u contact opneemt met de klantenservice.

**Als u uw telefoon inschakelt of gebruikt, wordt gevraagd om een van de volgende codes op te geven:**

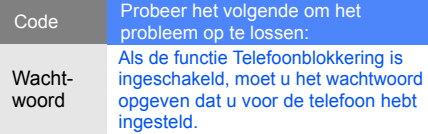

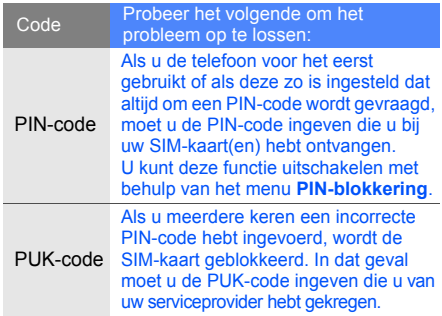

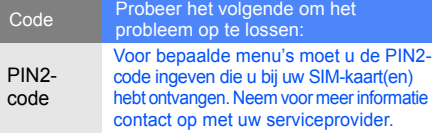

#### **U wordt gevraagd de SIM-kaart in de telefoon te plaatsen.**

Controleer of de SIM-kaart op de juiste wijze is geplaatst.

#### **Op de telefoon wordt "Geen netwerken gevonden" of "Netwerkfout" weergegeven.**

- Op plaatsen met een zwak signaal of slechte ontvangst kan de verbinding verloren gaan. Ga naar een andere plek en probeer het opnieuw.
- Bepaalde opties zijn niet beschikbaar zonder het daarbij behorende abonnement. Neem voor meer informatie contact op met uw provider.

#### **U heeft een telefoonnummer ingegeven, maar het nummer wordt niet gebeld.**

- Na het ingeven van het nummer moet u drukken op de beltoets:  $[-]$ .
- Controleer of u via het juiste mobiele netwerk belt.
- Controleer of u dit nummer niet hebt geblokkeerd.

#### **U bent niet bereikbaar voor andere bellers.**

- Controleer of uw telefoon aan staat.
- Controleer of u via het juiste mobiele netwerk belt.
- Controleer of u dit nummer niet hebt geblokkeerd.

#### **Uw gesprekspartner hoort u niet.**

- Controleer of de ingebouwde microfoon niet wordt afgedekt.
- Zorg ervoor dat u de microfoon dicht bij uw mond houdt.
- Als u een headset gebruikt, controleer dan of deze goed is aangesloten.

#### **De telefoon piept en het batterijpictogram knippert.**

De batterij is bijna leeg. Laad de batterij op of vervang de batterij om de telefoon te kunnen blijven gebruiken.

#### **De geluidskwaliteit tijdens het telefoneren is slecht.**

- Controleer of de ingebouwde antenne niet wordt geblokkeerd.
- Op plaatsen met een zwak signaal of slechte ontvangst kan de verbinding verloren gaan. Ga naar een andere plek en probeer het opnieuw.

#### **U heeft een contact geselecteerd, maar het nummer wordt niet gebeld.**

- Controleer of het nummer in de lijst met contactpersonen correct is.
- Geef het nummer zo nodig opnieuw in en sla het op.

#### **De batterij laadt niet goed op of de telefoon schakelt zichzelf uit.**

- De polen voor de batterij zijn mogelijk verontreinigd. Veeg de beide goudkleurige contacten schoon met een schone, zachte doek en probeer de batterij opnieuw op te laden.
- Als de batterij stelselmatig niet meer volledig wordt opgeladen, moet u de batterij vervangen.

#### **De telefoon is warm.**

Wanneer u toepassingen gebruikt die veel vermogen vragen, kan de telefoon warm worden.

Dit is normaal en is niet van invloed op de levensduur of prestaties van de telefoon.

# Index

achtergrond [26](#page-31-0)

#### afbeeldingen

aanpassen, [56](#page-61-0) afdrukken, [57](#page-62-0) bijsnijden, [56](#page-61-1) effecten toepassen, [55](#page-60-1) transformeren, [55](#page-60-2) visuele effecten, [56](#page-61-2)

#### afteltimer

[zie extra, afteltimer](#page-66-0)

#### agenda

[zie extra, agenda](#page-66-1)

#### alarm

afzetten, [60](#page-65-0) instellen, [60](#page-65-1) uitschakelen, [60](#page-65-2)

#### batterij

batterijsymbool, [18](#page-23-0) opladen, [18](#page-23-1) plaatsen, [16](#page-21-0)

#### beltoon [25](#page-30-0)

#### berichten

e-mail verzenden, [30](#page-35-0) e-mailberichten bekijken, [31](#page-36-0) instant verzenden [\(Bluetooth](#page-49-0)berichtendienst), 44

MMS-berichten bekijken, [31](#page-36-1) multimedia verzenden, [29](#page-34-1) SMS-berichten bekijken, [31](#page-36-1)

#### **Bluetooth**

gegevens ontvangen, [52](#page-57-1) gegevens verzenden, [52](#page-57-2) inschakelen, [51](#page-56-1)

Bluetooth-berichtendienst [44](#page-49-0)

browser [zie webbrowser](#page-41-1)

#### calculator

[zie extra, calculator](#page-65-3)
# conferentiegesprekken

[zie oproepen, telefonische](#page-44-0)  vergadering

#### contactpersonen

groepen creëren, [42](#page-47-0) toevoegen, [32](#page-37-0) zoeken, [32](#page-37-1)

#### extra

afbeelding bewerken, [55](#page-60-0) afteltimer, [61](#page-66-0) agenda, [61](#page-66-1) alarm, [59](#page-64-0) omrekenprogramma, [60](#page-65-0) rekenmachine, [60](#page-65-1) stopwatch, [61](#page-66-2) taken, [61](#page-66-3)

# FM-radio

beluisteren, [34](#page-39-0) nummers opnemen, [49](#page-54-0) stations opslaan, [49](#page-54-1)

# foto's

bekijken, [33](#page-38-0) geavan[ceerd maken,](#page-38-1) [44](#page-49-0) maken, 33

geheugenkaart [19](#page-24-0) Google-services [37](#page-42-0)

headset [29](#page-34-0)

internet [zie webbrowser](#page-41-0)

#### Java

games starten, [58](#page-63-0) toepassingen openen, [58](#page-63-1) kleur 26

memo<br>[zie SMS- of spraakmemo's](#page-66-4)

MMS-berichten [zie berichten](#page-34-1)

MP3-speler afspeellijsten maken, [48](#page-53-0)

mp3-speler aanpassen, [49](#page-54-2) muziek beluisteren, [35](#page-40-0)

nepoproep [zie oproepen, nepoproepen](#page-58-0)  maken

omrekenen [zie extra, omrekenen](#page-65-2)

#### oproepen

aannemen, [28](#page-33-0) basisfuncties, [28](#page-33-1) bellen via de telefoonlijst, [40](#page-45-0) geavanceerde functies, [38](#page-43-0) gemiste o[proepen](#page-43-1)  bekijken, 38 gemiste oproepen terugbellen, [38](#page-43-1) in de wacht gezette gesprekken terughalen, [39](#page-44-1) in de wacht zetten, [39](#page-44-2) internationale nummers, [40](#page-45-1) nepoproepen naken, [53](#page-58-0) recent gekozen nummers, [38](#page-43-2) telefonische vergadering, [39](#page-44-0) tot stand brengen, [28](#page-33-2) tweede nummer kiezen, [39](#page-44-3)

tweede oproep beantwoorden, [39](#page-44-4) weigeren, [40](#page-45-2)

radio [zie FM-radio](#page-39-1) Samsung Kies [47](#page-52-0) SIM-kaart [16](#page-21-0) SIM-kaartbeheer [27](#page-32-0) SOS-bericht [52](#page-57-0) spraakmemo's

afspelen, [54](#page-59-0) opnemen, [54](#page-59-1)

# standaardberichten

multimedia, [43](#page-48-0) opne[men in bericht,](#page-48-2) [43](#page-48-1) tekst, 43

stil profiel [25](#page-30-0)

stopwatch [zie extra, stopwatch](#page-66-5)

synchronisatie een profiel maken, [58](#page-63-2) starten, [58](#page-63-3)

taken [zie extra, taken](#page-66-3)

tekst berichten, [29](#page-34-2) ingeven, [30](#page-35-0) memo's maken, [61](#page-66-6)

telefoonvergrendeling [26](#page-31-0) toetstonen [25](#page-30-1) vergrendeling [zie telefoonvergrendeling](#page-31-0)

f

# Index

#### video's

bekijken, [34](#page-39-2) opnemen, [33](#page-38-2)

visitekaartjes [41](#page-46-0)

vliegtuigprofiel [22](#page-27-0)

# volume

gespreksvolume, [28](#page-33-3) toetstoonvolume, [25](#page-30-2)

# webbrowser

favorieten, [37](#page-42-1) startpagina openen, [36](#page-41-1)

# wereldklok

dubbele ti[jdweergave](#page-64-1)  instellen, 59 maken, [59](#page-64-2)

# widgets [24](#page-29-0)

**SAMSUNG** SAMSUNG **ELECTRONICS** 

# **Conformiteitsverklaring (R&TTE-richtlijn)**

# **Wij, Samsung Electronics**

verklaren onder onze eigen verantwoordelijkheid dat het product

# Mobiele GSM-telefoon: GT-B5722

waarop deze verklaring van toepassing is, voldoet aan de volgende standaarden en/of andere normatieve documenten.

VEILIGHEID EN 60950-1 : 2001+A11:2004

- EMC EN 301 489-01 V1.6.1 (09-2005) EN 301 489-07 V1.3.1 (11-2005) EN 301 489-17 V1.2.1 (08-2002)
- SAR EN 50360 : 2001 EN 62209-1 : 2006
- NETWERK EN 301 511 V9.0.2 (03-2003) EN 300 328 V1.7.1 (10-2006)

Hierbij verklaren we dat [alle essentiële radiotests zijn uitgevoerd en dat] bovengenoemd product voldoet aan alle essentiële eisen die er in Richtlijn 1999/5/EC aan worden gesteld.

De conformiteitsbeoordelingsprocedure waarnaar wordt verwezen in Artikel 10 en die wordt beschreven in Bijlage [IV] van Richtlijn 1999/5/EC is uitgevoerd in samenwerking met de volgende aangemelde instantie(s):

BABT, Forsyth House, Churchfield Road, Walton-on-Thamps Surrey, KT12 2TD, UK\* Kenmerk: 0168

# **CE0168**

De technische documentatie wordt beheerd door:

Samsung Electronics QA Lab.

en wordt op verzoek ter beschikking gesteld.

(Vertegenwoordiging in de EU)

Samsung Electronics Euro QA Lab.

Blackbushe Business Park, Saxony Way, Yateley, Hampshire, GU46 6GG, UK\*

S pare

2009.11.13 Yong-Sang Park / S. Manager

(plaats en datum van uitgifte) (naam en handtekening van

bevoegde persoon)

\* Dit is niet het adres van het Samsung Service Center. Zie de garantiekaart of neem contact op met de winkel waar u de telefoon hebt aangeschaft voor het adres van het Samsung Service Center.

Uw telefoon en de accessoires kunnen afwijken van de beschrijvingen in deze gebruiksaanwijzing. Dit is afhankelijk van de geïnstalleerde software of uw serviceprovider.

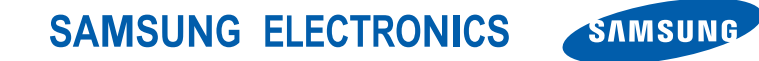

World Wide Web http://www.samsungmobile.com

Printed in Korea Code No.: GH68-26824A Dutch. 04/2010. Rev. 1.2